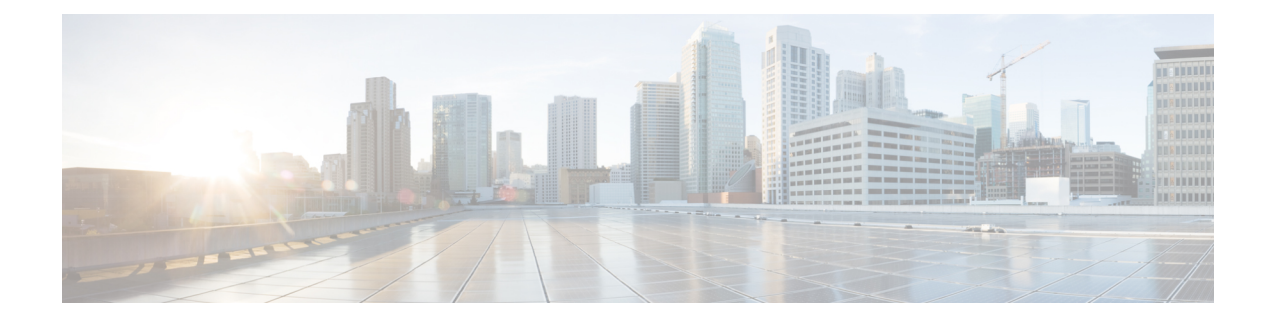

# **Configuring Policy Profile Features**

- [Configuring](#page-0-0) AAA Override, on page 1
- [Configuring](#page-1-0) Override VLAN for Central Switching, on page 2
- [Configuring](#page-1-1) Override VLAN for Local Switching, on page 2
- Verifying VLAN Override on Layer 3 Web [Authentication,](#page-2-0) on page 3
- [Configuring](#page-3-0) DHCP for WLANS (CLI), on page 4
- [Configuring](#page-15-0) DHCP for WLANs (GUI), on page 16

# <span id="page-0-0"></span>**Configuring AAA Override**

#### **SUMMARY STEPS**

- **1. configure terminal**
- **2. wireless profile policy** *profile-policy*
- **3. aaa-override**
- **4. end**

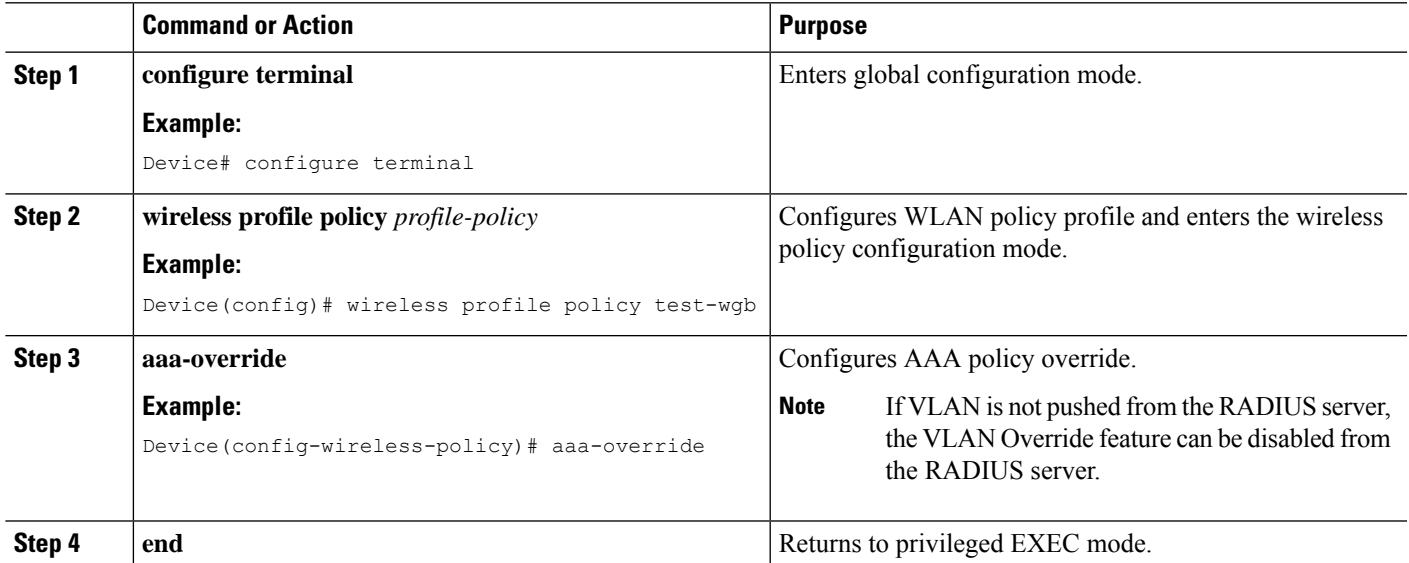

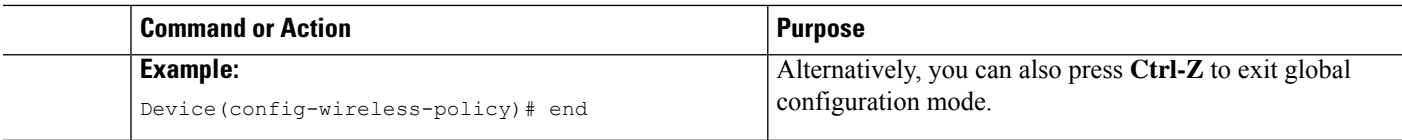

## <span id="page-1-0"></span>**Configuring Override VLAN for Central Switching**

#### **SUMMARY STEPS**

- **1. configure terminal**
- **2. vlan** *vlan-id*
- **3. name** *vlan-name*
- **4. end**

#### **DETAILED STEPS**

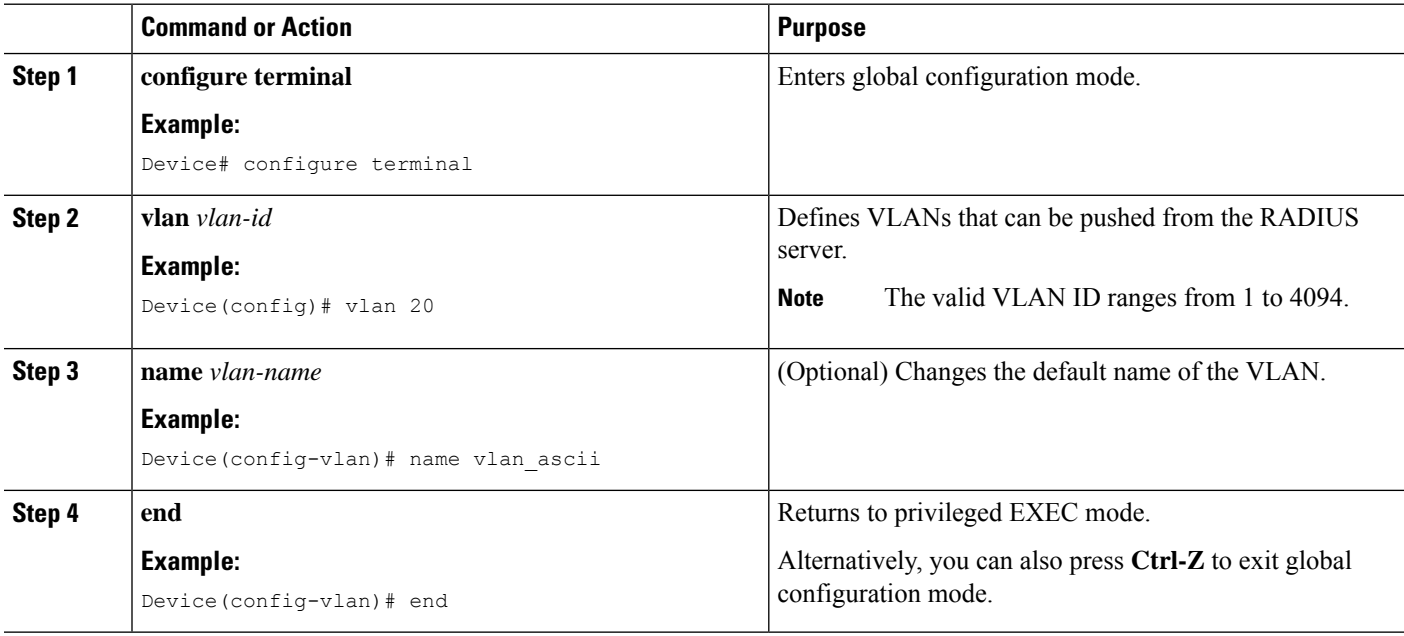

## <span id="page-1-1"></span>**Configuring Override VLAN for Local Switching**

#### **SUMMARY STEPS**

- **1. configure terminal**
- **2. wireless profile flex** *flex\_profile\_name*
- **3. vlan-name** *vlan\_name*
- **4. vlan-id** *vlan\_id*
- **5. end**

#### **DETAILED STEPS**

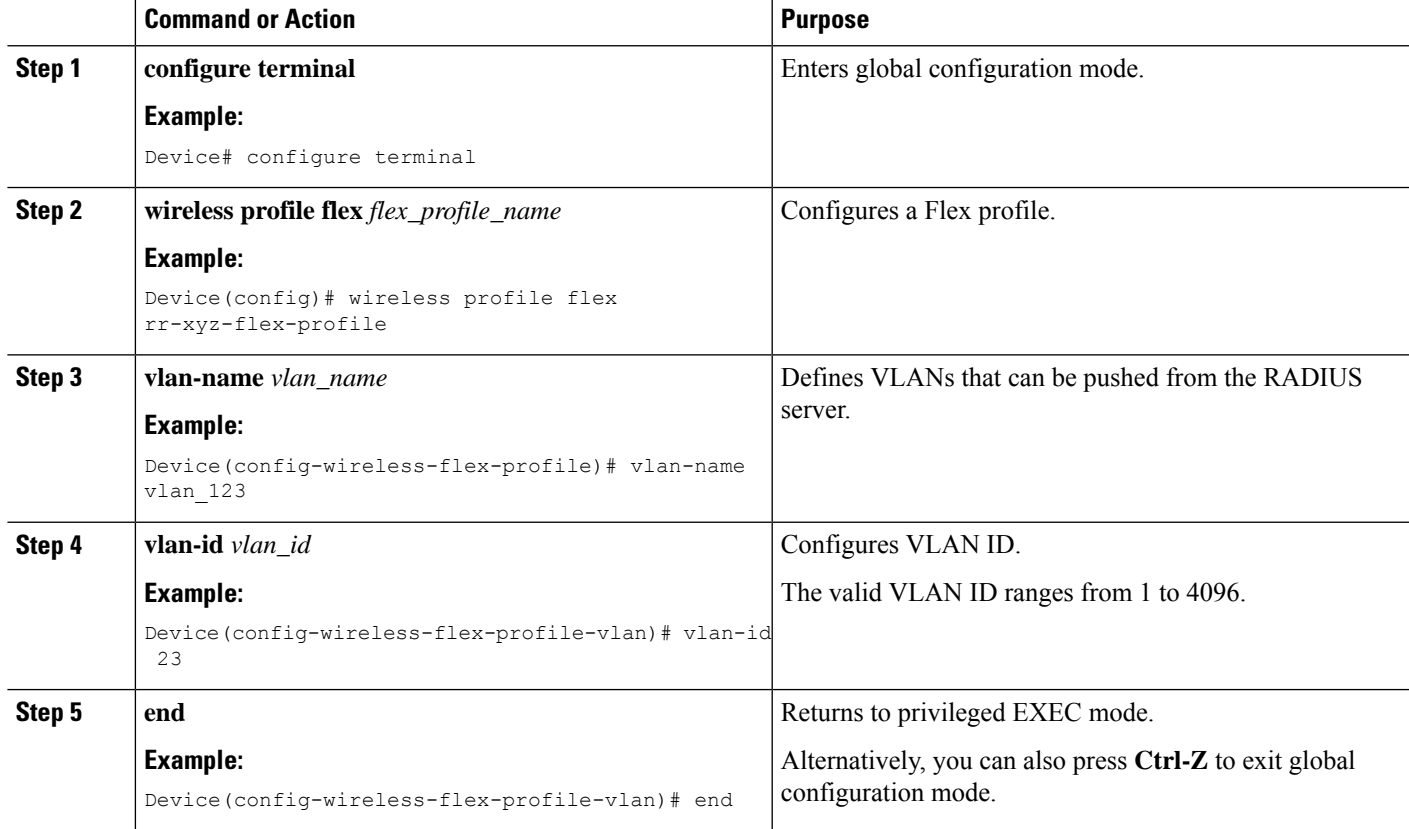

## <span id="page-2-0"></span>**Verifying VLAN Override on Layer 3 Web Authentication**

To display the VLAN override after L3 authentication, use the following command:

Device# show wireless client mac <mac> detail […] Vlan Override after L3 Auth: True

To display the statistics about client, use the following command:

```
Device# show wireless stats client detail
[…]
     Total L3 VLAN Override vlan change received : 1
     Total L3 VLAN Override disassociations sent : 1
     Total L3 VLAN Override re-associations received : 1
     Total L3 VLAN Override successful VLAN change : 1
     […]
     L3 VLAN Override connection timeout : 0 : 0
```
# <span id="page-3-0"></span>**Configuring DHCP for WLANS (CLI)**

### **Configuring DHCP Scopes (CLI)**

#### **SUMMARY STEPS**

- **1. configure terminal**
- **2. ip dhcp pool** *pool-name*
- **3. network** *network-name mask-address*
- **4. dns-server** *hostname*
- **5. end**

#### **DETAILED STEPS**

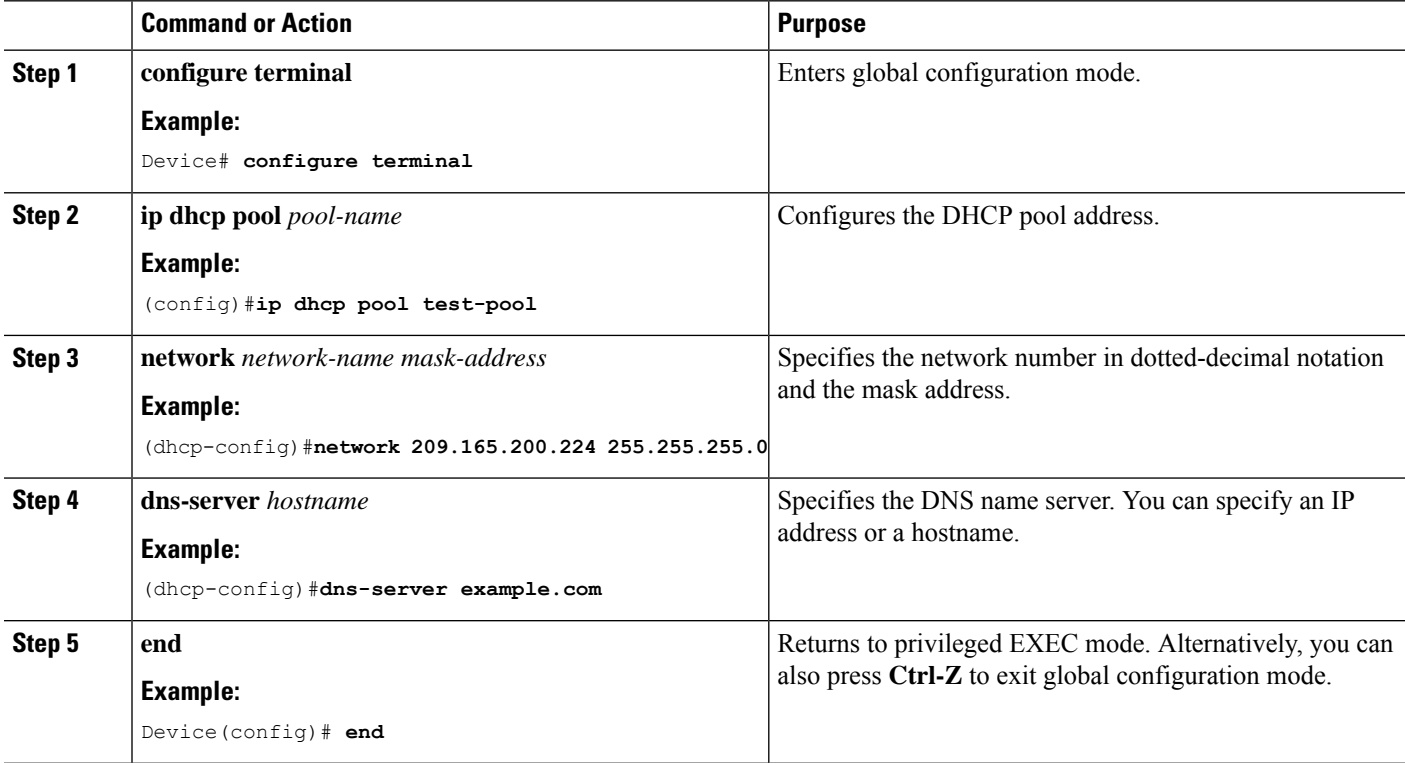

### **Configuring the Internal DHCP Server Under Client VLAN SVI (CLI)**

#### **Before you begin**

- To use the internal DHCP server for both wireless and wired client VLAN, an IP address must be configured under the client VLAN SVI.
- For wireless clients, the IP address of the internal DHCP server must be different from the address of the wireless client VLAN SVI (in the DHCP helper address configuration).

• For wireless clients, the internal DHCP server can be configured under the client VLAN SVI or under the wireless policy profile.

#### **SUMMARY STEPS**

- **1. configure terminal**
- **2. interface loopback** *interface-number*
- **3. ip address** *ip-address*
- **4. exit**
- **5. interface vlan** *vlan-id*
- **6. ip address** *ip-address*
- **7. ip helper-address** *ip-address*
- **8. no mop enabled**
- **9. no mop sysid**
- **10. exit**
- **11. ip dhcp excluded-address** *ip-address*
- **12. ip dhcp excluded-address** *ip-address*
- **13. ip dhcp pool** *pool-name*
- **14. network** *network-name mask-address*
- **15. default-router** *ip-address*
- **16. exit**
- **17. wireless profile policy** *profile-policy*
- **18. central association**
- **19. central dhcp**
- **20. central switching**
- **21. description** *policy-proile-name*
- **22. vlan** *vlan-name*
- **23. no shutdown**

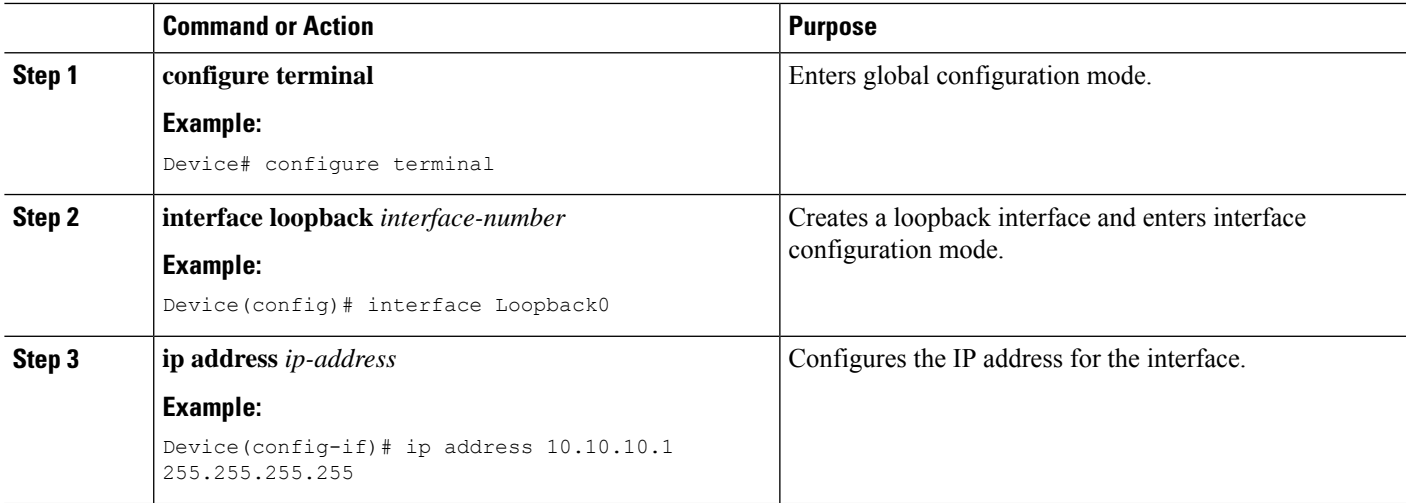

I

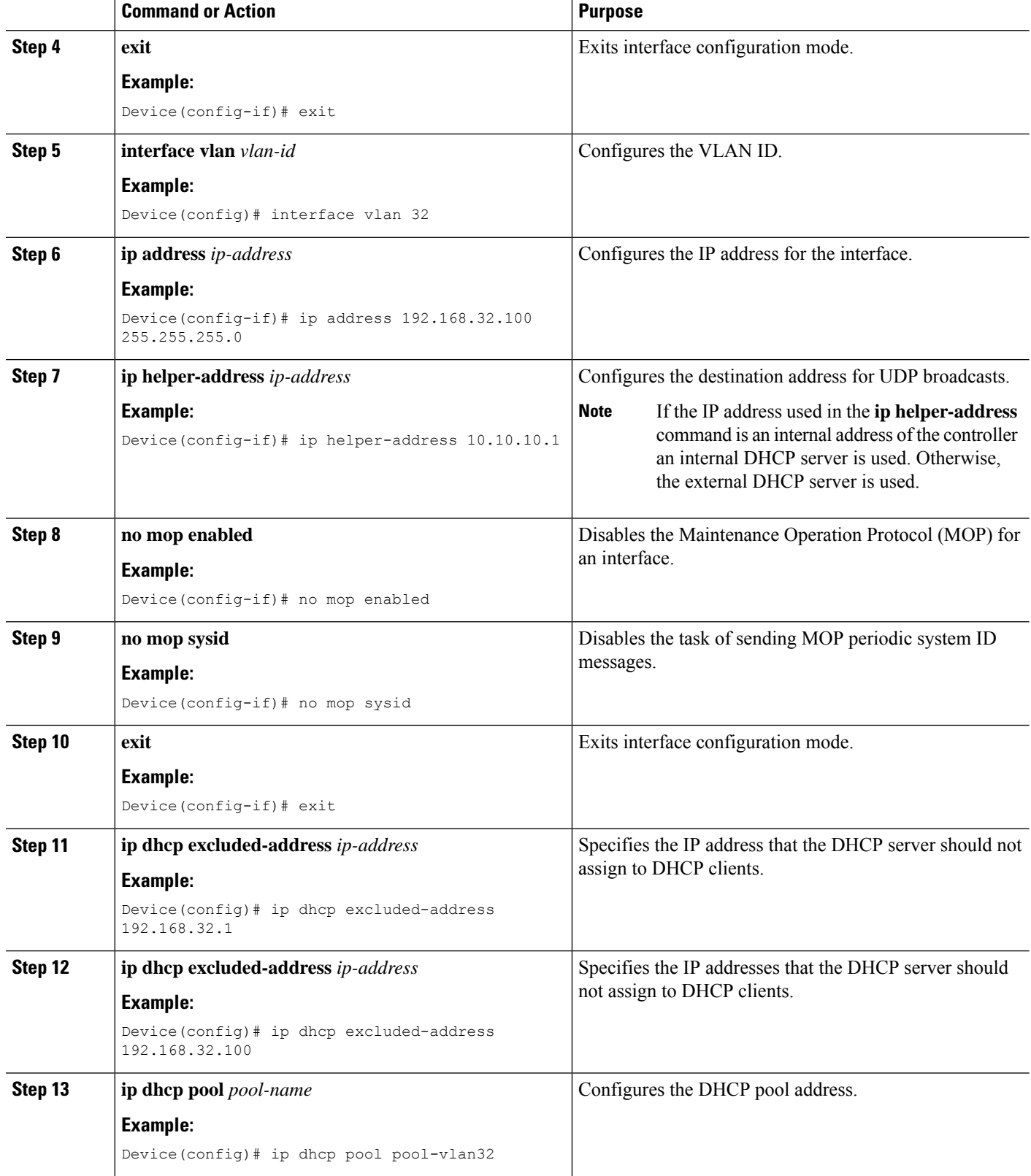

i.

 $\mathbf l$ 

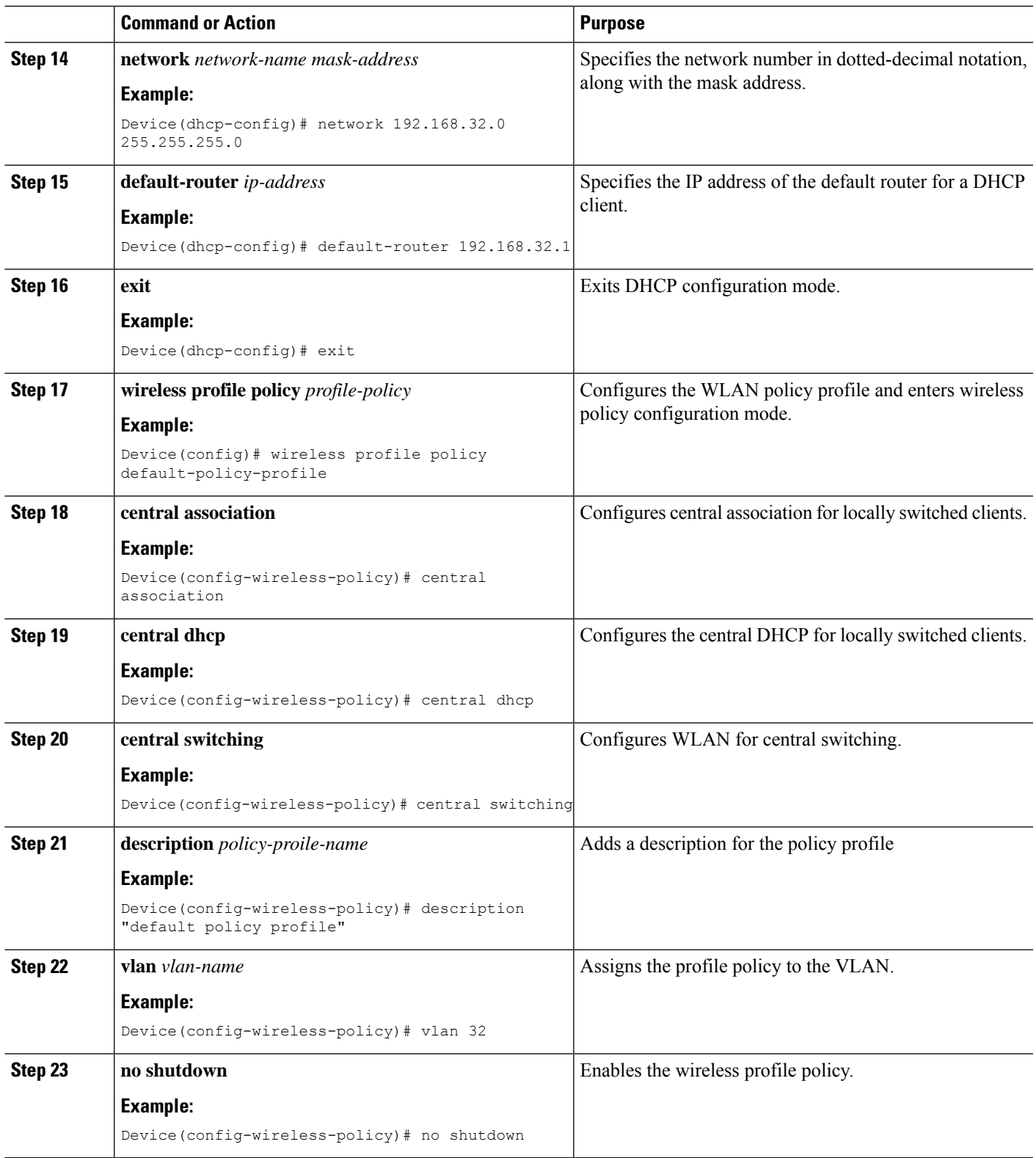

### **Configuring the Internal DHCP Server Under a Wireless Policy Profile**

#### **SUMMARY STEPS**

- **1. configure terminal**
- **2. interface loopback** *interface-number*
- **3. ip address** *ip-address*
- **4. exit**
- **5. interface vlan** *vlan-id*
- **6. ip address** *ip-address*
- **7. no mop enabled**
- **8. no mop sysid**
- **9. exit**
- **10. ip dhcp excluded-address** *ip-address*
- **11. ip dhcp pool** *pool-name*
- **12. network** *network-name mask-address*
- **13. default-router** *ip-address*
- **14. exit**
- **15. wireless profile policy** *profile-policy*
- **16. central association**
- **17. central switching**
- **18. description** *policy-proile-name*
- **19. ipv4 dhcp opt82**
- **20. ipv4 dhcp opt82 ascii**
- **21. ipv4 dhcp opt82 format vlan\_id**
- **22. ipv4 dhcp opt82 rid** *vlan\_id*
- **23. ipv4 dhcp server** *ip-address*
- **24. vlan** *vlan-name*
- **25. no shutdown**

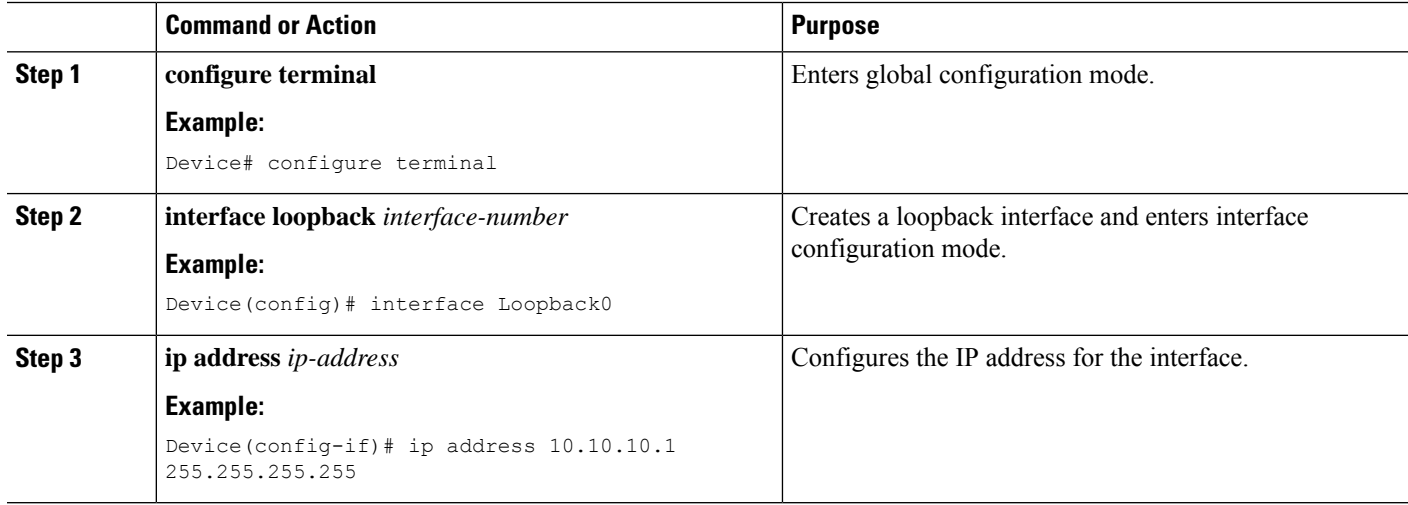

 $\mathbf l$ 

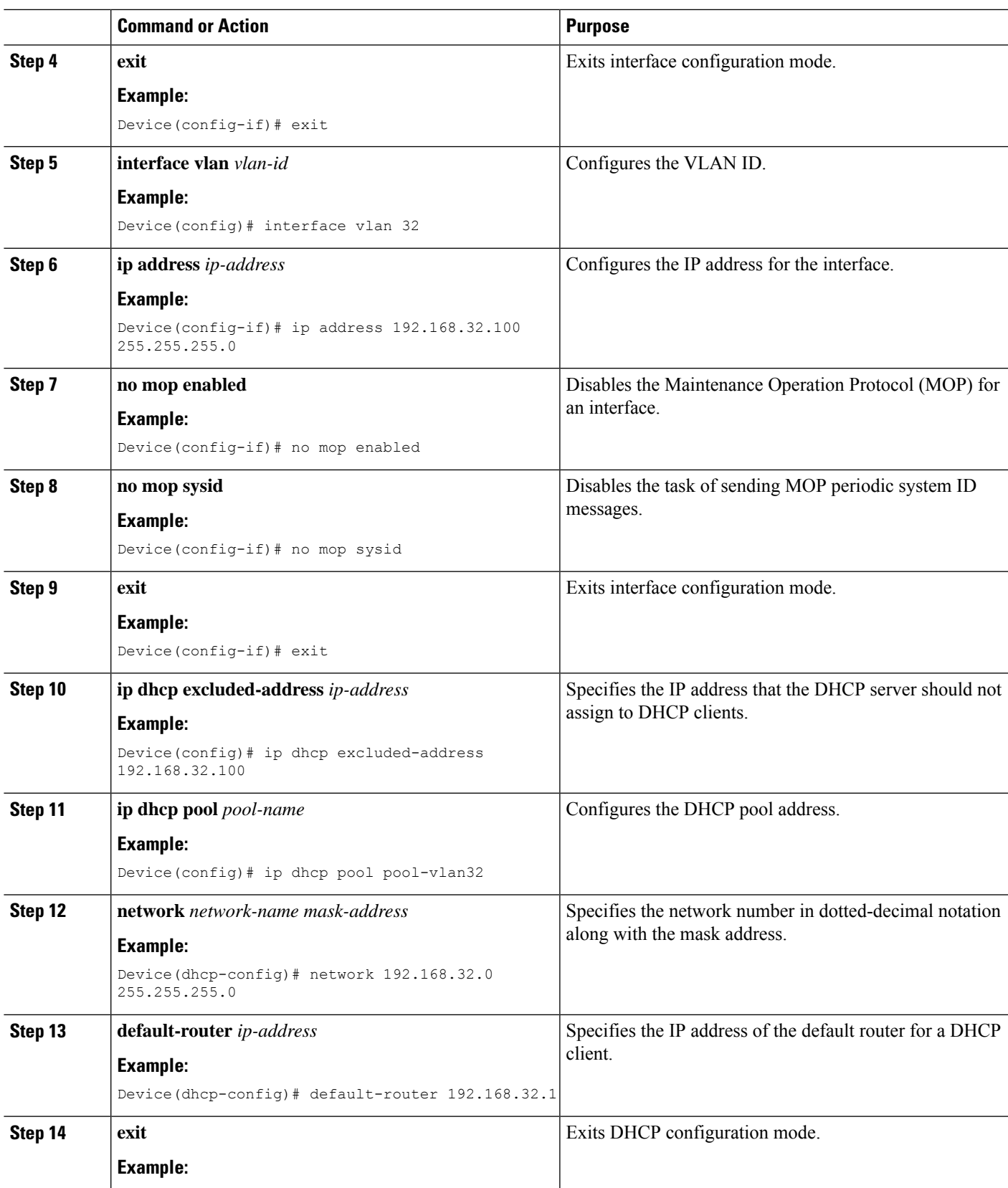

I

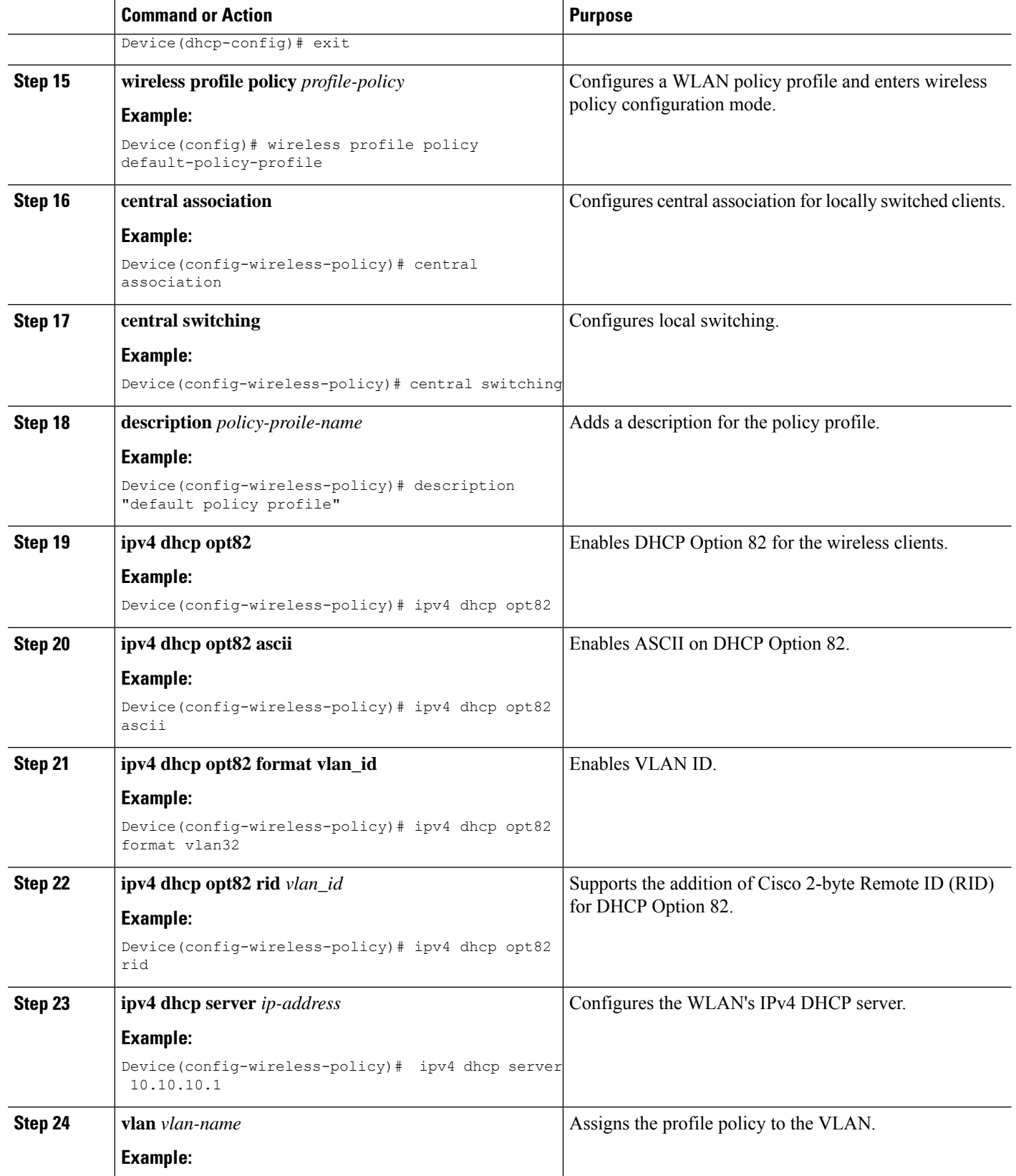

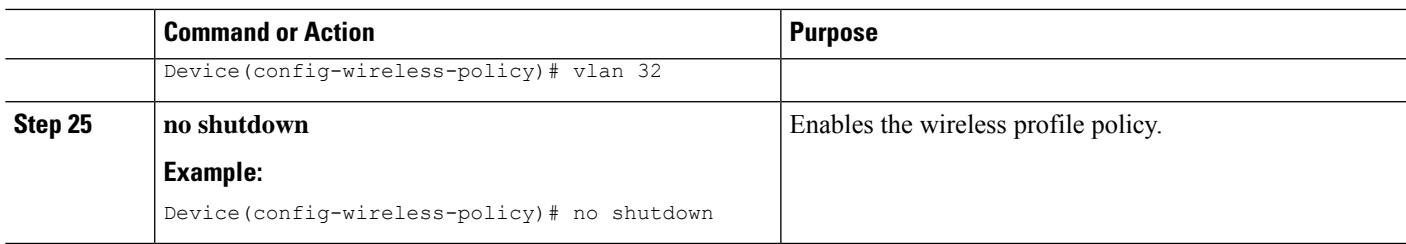

### **Configuring the Internal DHCP Server Globally (CLI)**

#### **SUMMARY STEPS**

- **1. configure terminal**
- **2. interface loopback** *interface-num*
- **3. ip address** *ip-address*
- **4. exit**
- **5. interface vlan***vlan-id*
- **6. ip address** *ip-address*
- **7. no mop enabled**
- **8. no mop sysid**
- **9. exit**
- **10. ip dhcp-server** *ip-address*
- **11. ip dhcp excluded-address** *ip-address*
- **12. ip dhcp pool** *pool-name*
- **13. network** *network-name mask-address*
- **14. default-router** *ip-address*
- **15. exit**
- **16. wireless profile policy** *profile-policy*
- **17. central association**
- **18. central dhcp**
- **19. central switching**
- **20. description** *policy-proile-name*
- **21. vlan** *vlan-name*
- **22. no shutdown**

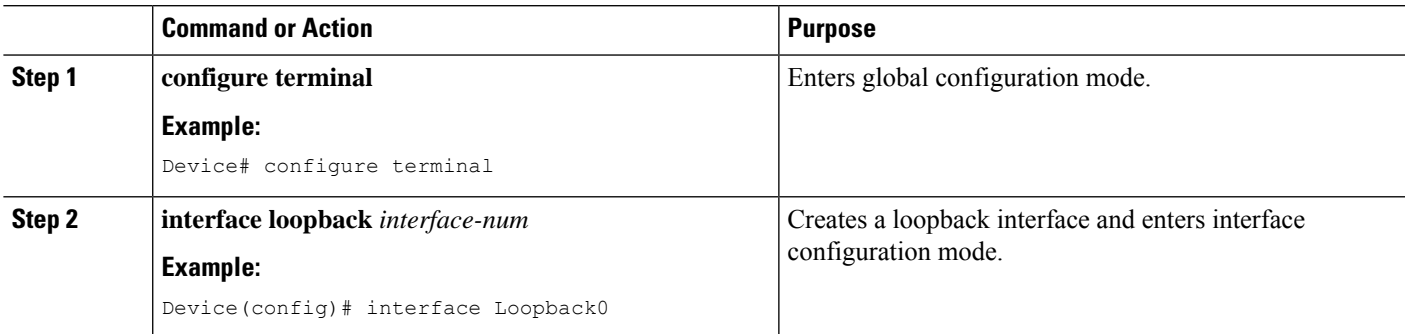

L

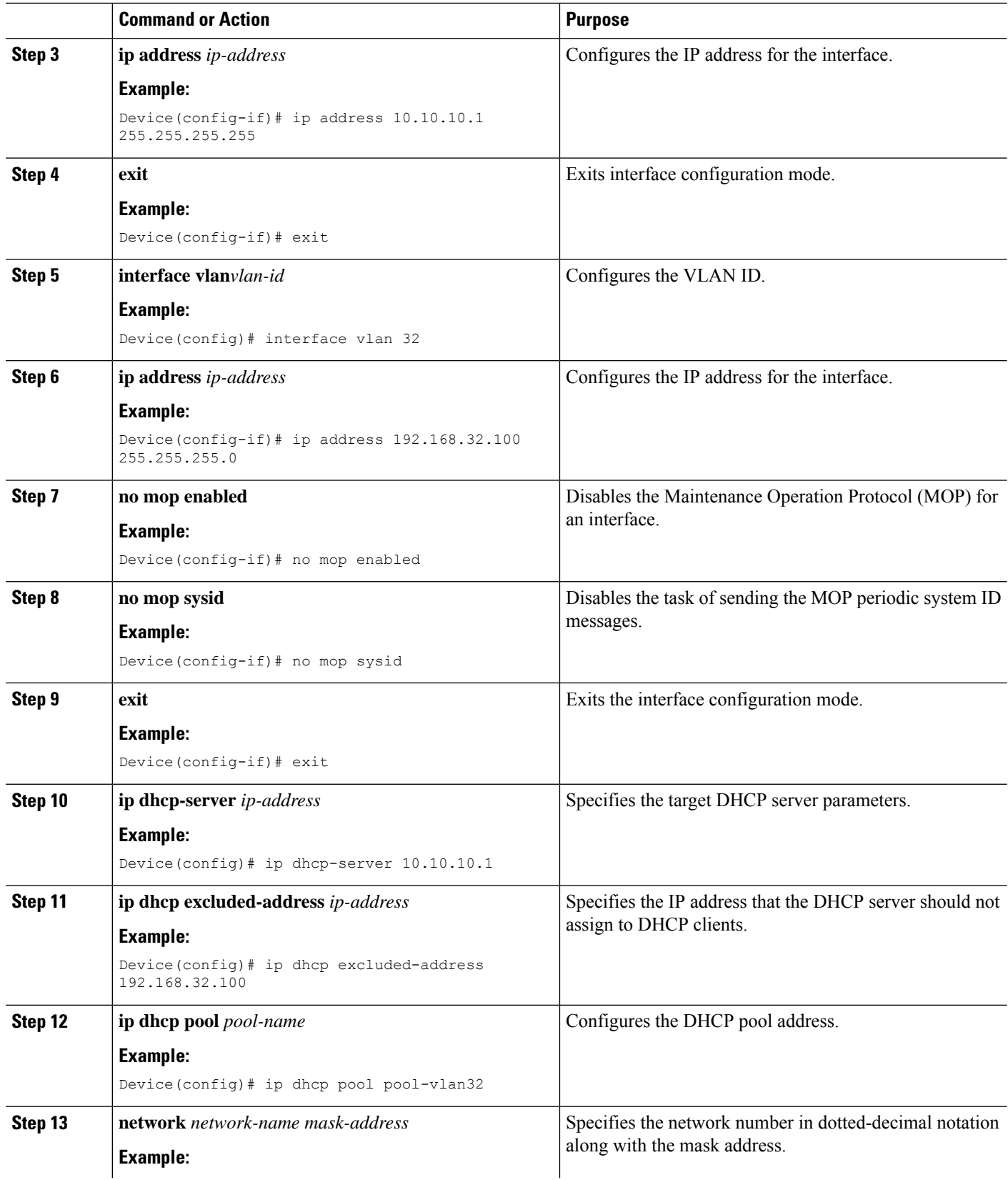

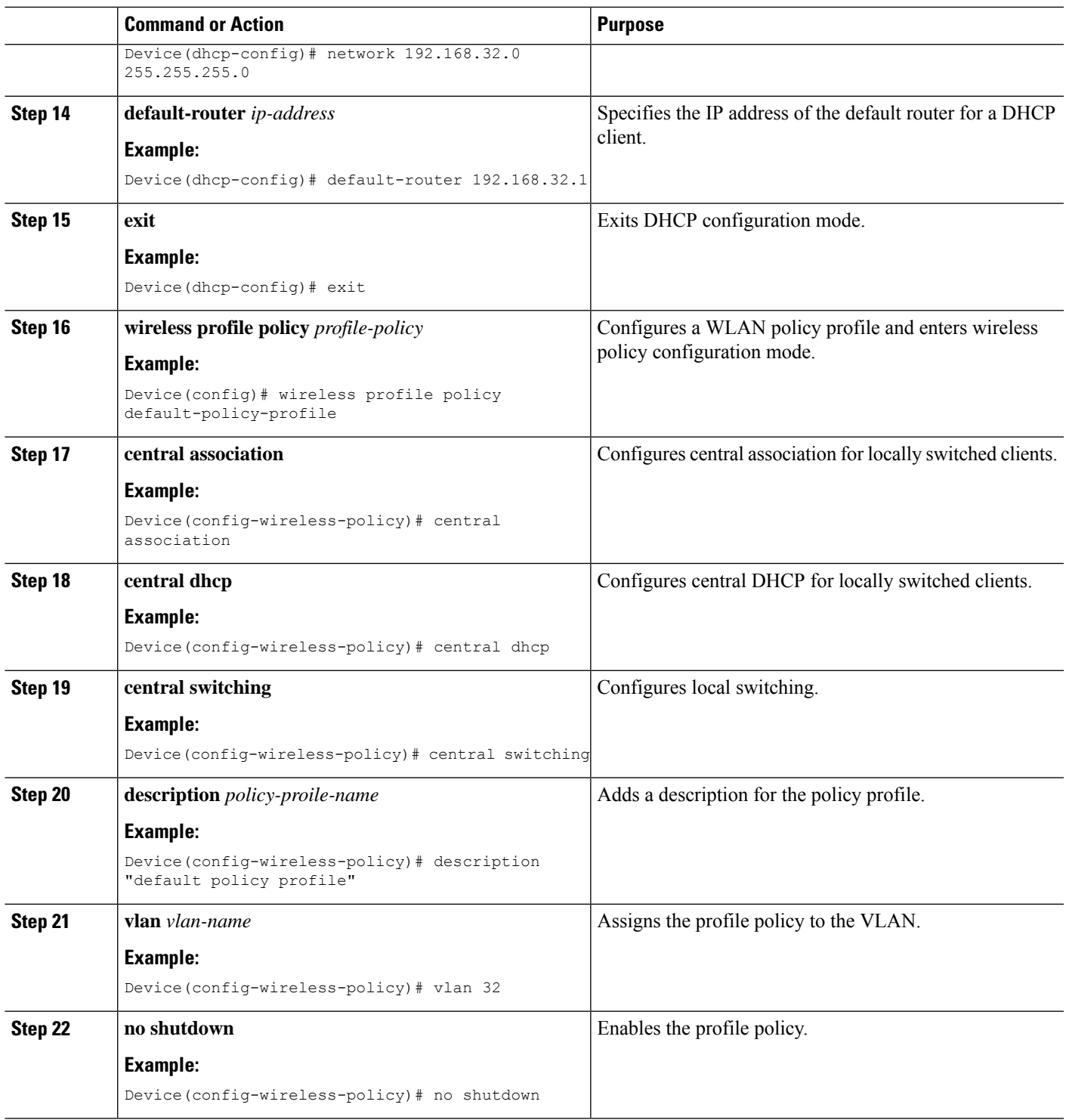

## **Verifying Internal DHCP Configuration**

I

To verify client binding, use the following command:

#### Device# **show ip dhcp binding**

```
Bindings from all pools not associated with VRF:
IP address Client-ID/ Lease expiration Type State
Interface
             Hardware address/
User name<br>192.168.32.3 0130.b49e.491a.53
                                Mar 23 2018 06:42 PM Automatic Active
Loopback0
```
To verify the DHCP relay statistics for a wireless client, use the following command:

```
Device# show wireless dhcp relay statistics
```
DHCP Relay Statistics --------------------- DHCP Server IP : 10.10.10.1 Message Count

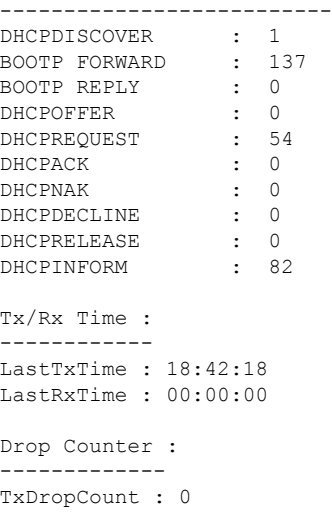

To verify the DHCP packet punt statistics in CPP, use the following command:

Device# **show platform hardware chassis active qfp feature wireless punt statistics**

```
CPP Wireless Punt stats:
```
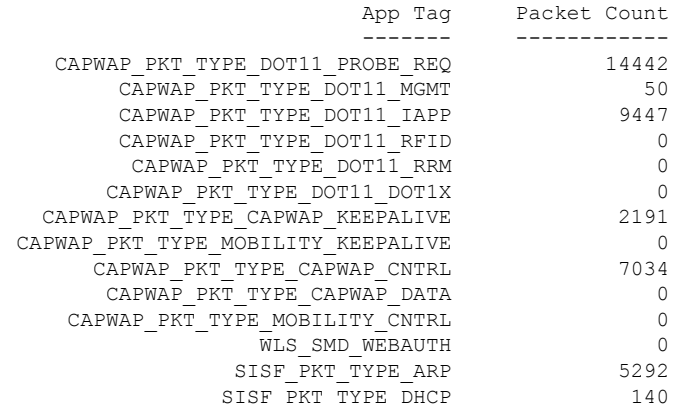

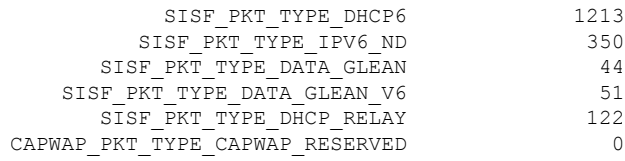

### **Configuring FlexConnect DHCP-Required (CLI)**

Perform the procedure given below to configure FlexConnect DHCP-Required through the CLI:

#### **SUMMARY STEPS**

- **1. configure terminal**
- **2. wireless profile policy** *profile-policy*
- **3. ipv4 dhcp required**
- **4. no shutdown**

#### **DETAILED STEPS**

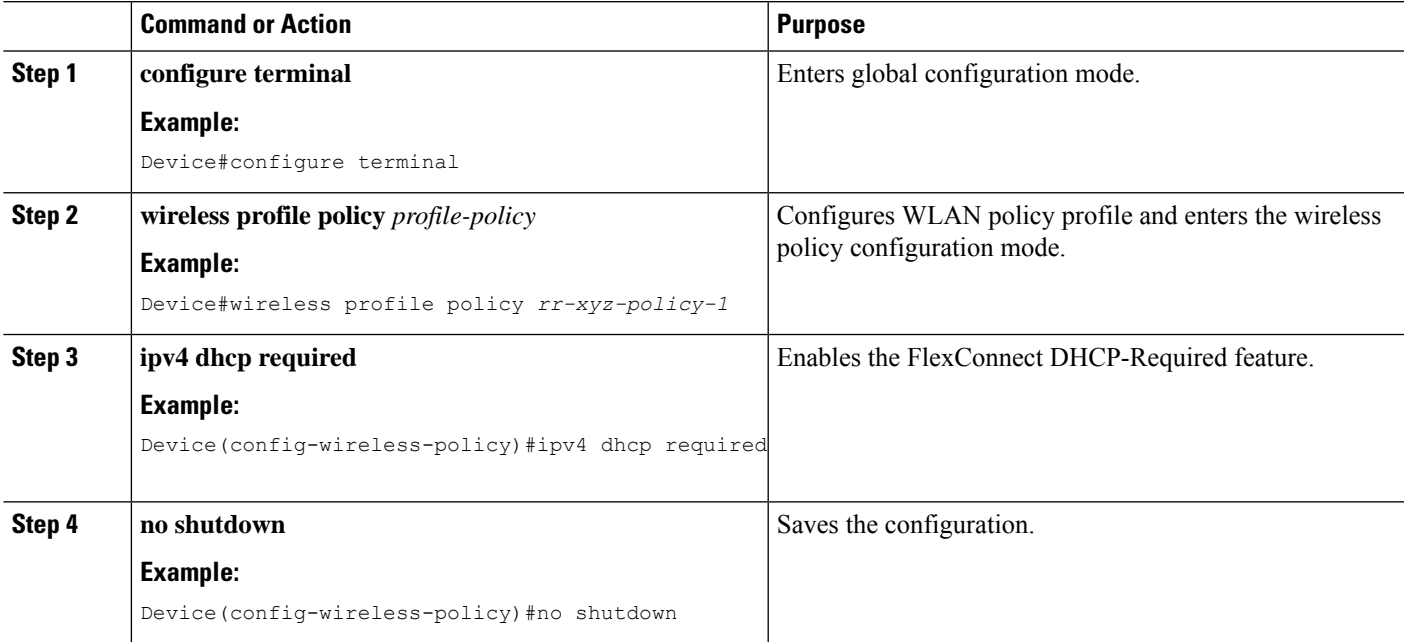

### **Verifying FlexConnect DHCP-Required**

• To verify the IP address learnt for a client on an IP DHCP-Required policy-enabled WLAN, use the **show wireless client summary** command:

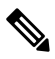

The controller or AP does not learn the IP address through other means such as ARP or data gleaning, when IPv4 DHCP-Required is enabled. **Note**

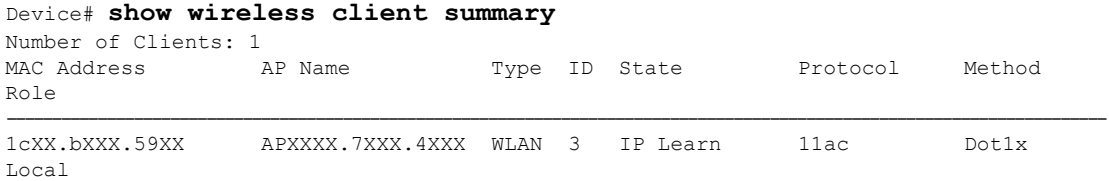

• This example shows that the client IP is in the **Run** state, indicating that the client has received the IP address from DHCP:

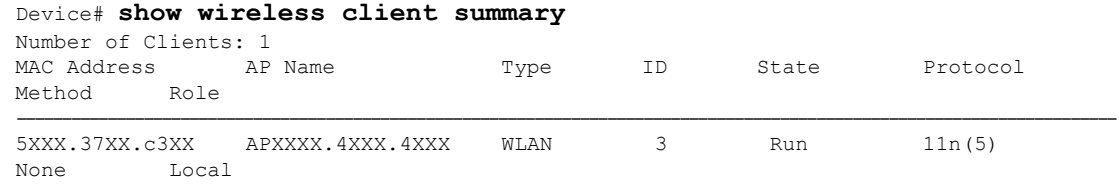

# <span id="page-15-0"></span>**Configuring DHCP for WLANs (GUI)**

### **Configuring DHCP Scopes (GUI)**

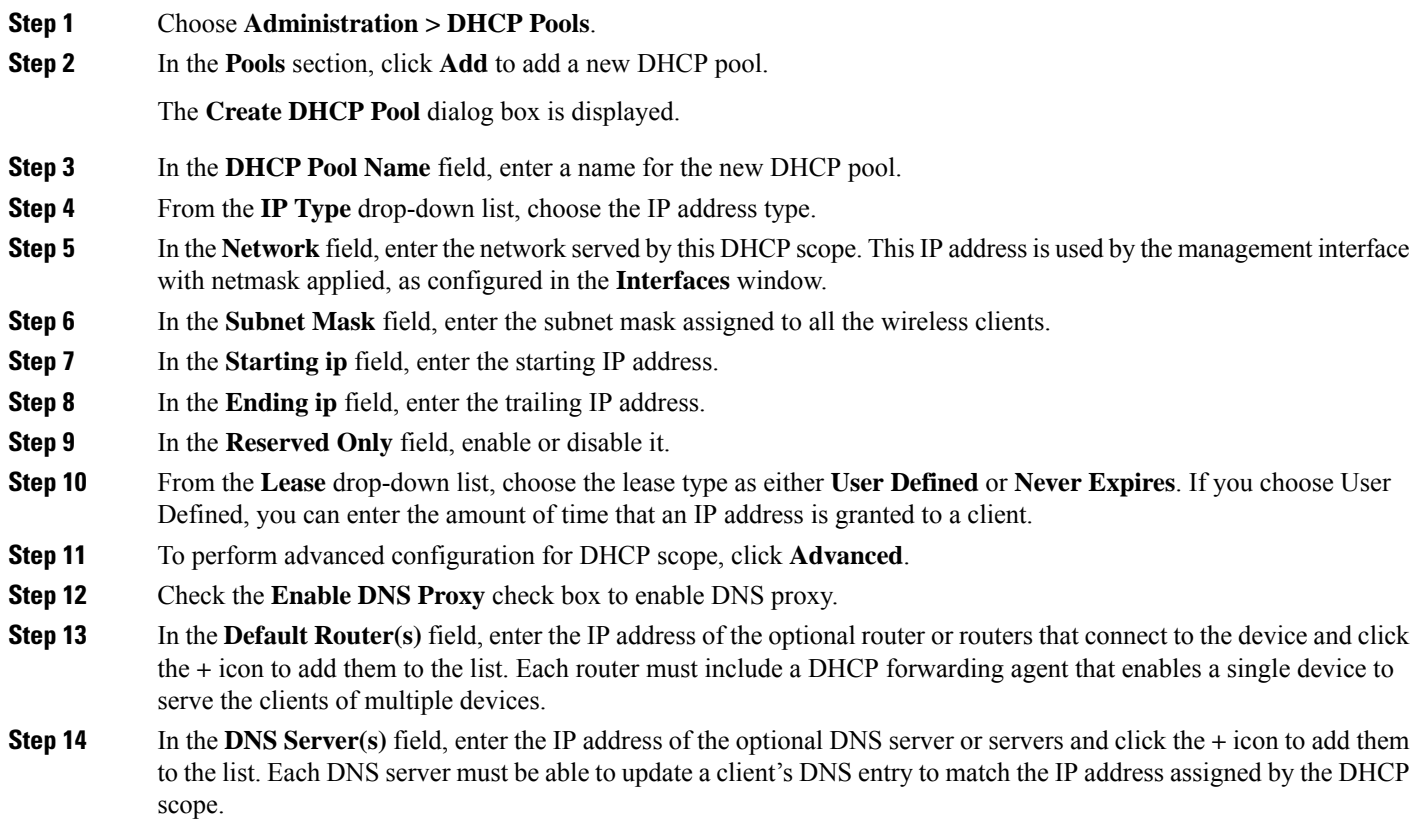

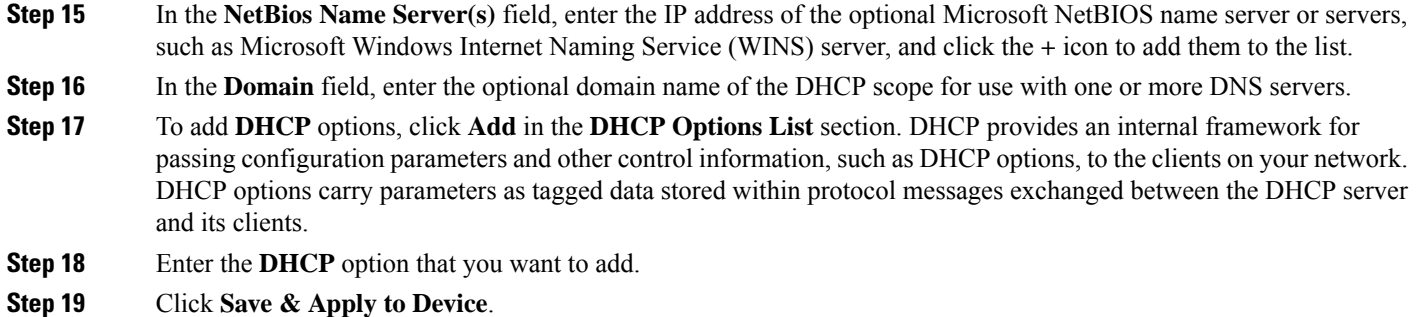

## **Configuring the Internal DHCP Server Under Client VLAN SVI (GUI)**

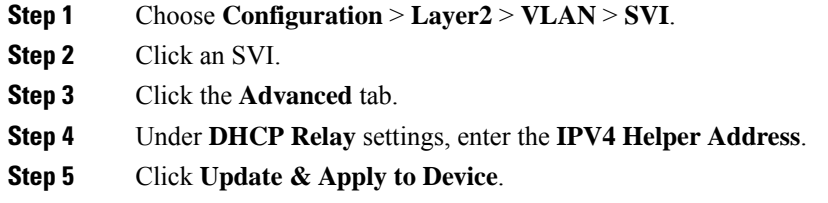

### **Configuring the Internal DHCP Server Under a Wireless Policy Profile (GUI)**

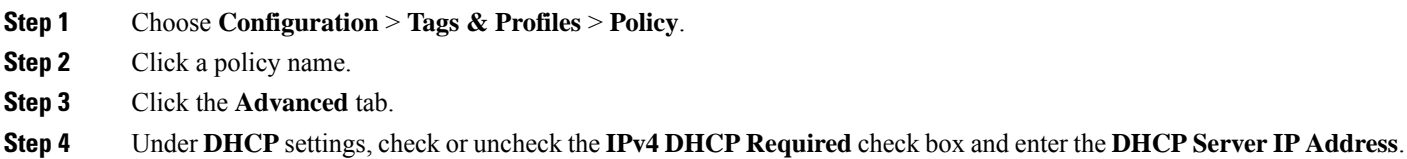

**Step 5** Click **Update & Apply to Device**.

### **Configuring the Internal DHCP Server Globally (GUI)**

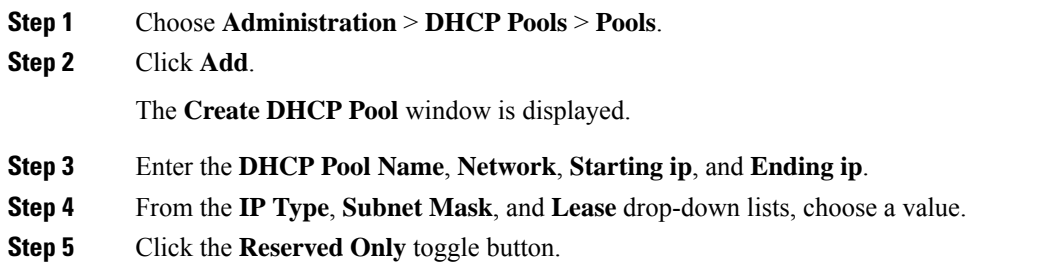

**Step 6** Click **Apply to Device**.

### **Configuring FlexConnect DHCP-Required (GUI)**

Perform the steps given below to configure the FlexConnect DHCP-Required feature through the GUI:

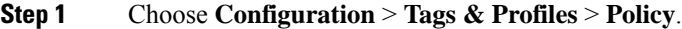

- **Step 2** On the **Policy** window, click the name of the corresponding Policy Profile. The **Edit Policy Profile** window is displayed.
- **Step 3** Click the **Advanced** tab.
- **Step 4** In the **DHCP** section, check the **IPv4 DHCP Required** check box to enable the feature.
- **Step 5** Click **Update & Apply to Device**.